## **Planera och genomför ett digitalt årsmöte**

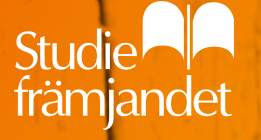

## **Arbetsgång för digitala årsmöten**

- 1. Skapa egen förståelse för planering och genomförande (syftet med denna utbildning)
- 2. Utse mötespresidium
- 3. Välj mötesverktyg och träna på mötesordning
- 4. Skicka kallelse med instruktioner och länk till anmälan. Ta emot anmälningar.
- 5. Skicka deltagarlänk, handlingar och praktisk info till anmälda behöriga deltagare
- 6. Genomför träningstillfällen för deltagarna
- 7. Årsmötets genomförande
- 8. Utvärdering

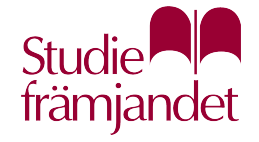

#### **Process**

Fundera kring följande när ni börjar planeringen av årsmötet:

- Vilka är stegen?
- Hur liknar de och hur skiljer de sig från ett "vanligt" årsmöte?
- Vad ska ni tänka på vid varje steg och vad säger stadgarna?
- Många använder mötesverktyg i sitt dagliga arbete. Har ni medlemmar att ta hjälp av?

Ni kommer lära er under arbetets gång. Övning ger färdighet!

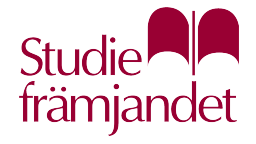

## **Utse mötespresidium**

- Gör detta tidigt för att ge god chans till förberedelse och träning under planeringens gång
- Ta gärna hjälp av någon teknikkunnig person i föreningen
- Roller
	- − Mötesordförande: leder mötet
	- − Tekniksupport: hjälper till med förberedelser, finns tillgänglig på telefon under mötets gång för de som har svårt att ansluta eller har teknikproblem.
	- − Sekreterare: bevakar röstlängd, för beslutsprotokoll.
	- − Rösträknare: skapar digitala omröstningar, räknar röster, är ofta samma som justeringsperson.
	- − Fler funktionärer kan utses om ni behöver det.
- Kom ihåg att involvera valberedning och revisorer i processen

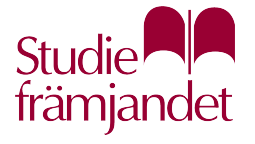

## **Välj mötesverktyg**

Det finns flera digitala mötesverktyg, Studiefrämjandet rekommenderar främst något av dessa. Välj det ni redan behärskar!

- Zoom rekommenderas med anledning av bättre funktioner
	- − Fördelar: Integrerat stöd för slutna omröstningar, ja/-nej knapp för öppna omröstningar, fler funktioner för att leda och administrera möten, bättre bild och ljud, bra för större möten.
	- − Nackdelar: Fler funktioner kan upplevas krångligt, mindre använt i Studiefrämjandets medlemsorganisationer.
- Teams enkelt för små möten
	- − Fördelar: Används redan av flera av Studiefrämjandets medlemsorganisationer, få och enkla funktioner och därför lätthanterligt.
	- − Nackdelar: Ingen inbyggd lösning för slutna omröstningar, saknar ja/nej-knapp för öppen votering, mindre lämpat för möten där man vet att det blir votering.

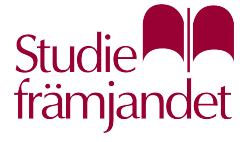

## **Planera mötesordning**

Det är lämpligt att tidigt planera mötesordningen. Det ger möjlighet till reflektion och träning. Mötesordningen skall fungera med stadgar och praxis.

#### Förslag till mötesordning i Zoom:

- Begär ordet via handuppräckning
- Yrkanden, ordningsfrågor och reservationer via chatten
- Omvänd acklamation via handuppräckning
- Öppen votering via ja-/nej-knapp
- Sluten omröstning via Zooms enkätverktyg Polls

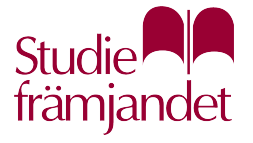

## **Skicka kallelse med uppgifter om anmälan**

Gör ett stadgeenligt kallelseutskick med datum, tid och plats (digitalt). Ta emot anmälan för att i förväg kunna kontrollera vilka som är behöriga att delta i mötet.

Ta emot anmälan via:

- Epost
- Enkätverktyg (t.ex. Microsoft Forms, Google Forms, Monkey Survey)
- Eventuellt kan anmälan administreras via tjänstepersoner hos er organisation eller Studiefrämjandet efter överenskommelse
- Zoom kan ställas in så att man registrerar sig i förväg direkt till mötet

Länk till formulär eller mailadress för anmälan skall finnas i kallelsen. Var tydlig med deadline.

Om ni kan plocka ut mailadresser till aktuella medlemmar, eller har alla samlade i en Facebook-grupp, kan ni eventuellt hoppa över anmälningsmomentet.

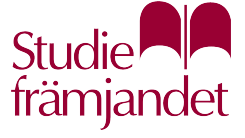

## **Utskick av möteslänk och mötesinformation**

Stäm av i medlemsregistret vilka anmälda som är behöriga att delta. Detta blir första underlag för röstlängden.

Utskicket bör innehålla:

- Information och instruktioner för Zoom
- Information och länk till träningstillfällen/förmöten. Dessa får gärna vara obligatoriska.
- Telefonnummer för teknisk support vid problem att ansluta
- Övriga möteshandlingar (kan också skickas ut fysiskt)

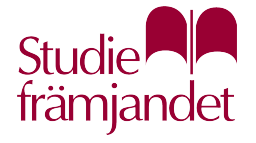

#### **Testmöten**

Samma upplägg som i första delen av denna utbildning.

Möjlighet för deltagare att testa ljud/bild och bekanta sig med mötesverktyget.

Tänk på att träna innan i mötespresidiet!

#### Moment:

- Guida deltagarna i mötesfunktionerna: mick av/på, handuppräckning, ja/nejknappar, chatt.
- Presentera mötesordningen. Hur begära ordet, lämna yrkanden, rösta mm.
- Genomför acklamation och votering så att alla har testat.

Ett testmöte kan kombineras med ett förmöte där medlemmarna diskuterar beslutspunkter inför det skarpa mötet.

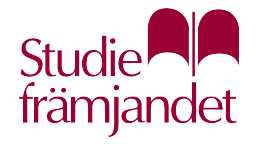

#### **Mötets genomförande**

Mötet inleds

- Börja med genomgång av teknik och mötesordning även om ni genomfört testmöten tidigare
- Rekommendera deltagarna att ansluta i god tid innan mötet öppnas
- Tekniksupport bör finnas tillgänglig på telefon under hela mötet för de som har svårt att ansluta eller får problem med tekniken under pågående möte

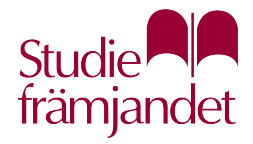

## **Mötets genomförande**

Upprättande och justering av röstlängd

- Hanteras lämpligen av mötessekreterare
- Stäm av närvaro mot lista över anmälda röstberättigade deltagare
- Deltagare skriver i chatten när de lämnar / återkommer för löpande justering (överkurs i vissa föreningar)
- Kontrollera närvaron efter pauser
- Lägg till en bokstav före namnet för att markera deltagare som inte är röstberättigade i vissa frågor. Tex S Kim Bengtsson för en styrelseledamot eller G Lou Persson för extern gäst.

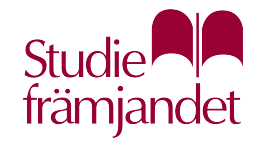

#### **Mötets genomförande - slutna voteringar**

#### Zooms enkätverktyg Polls

- Deltagare utan rösträtt i frågan kan placeras i väntrum
- För att använda Polls måste man vara inloggad med licens. Dvs ha egen licens eller ha lånat av Studiefrämjandet eller den egna organisationen.

#### Andra sätt

- Skaffa ett gratiskonto och skapa egna omröstningar via mentimeter.com
- En enklare lösning för små möten är att skicka mail eller sms till rösträknaren. Det går också att rösta via dolda meddelanden till rösträknare i möteschatten.

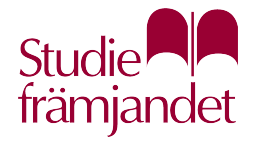

## **Mötets genomförande**

#### Tips till mötesordförande

- Var noga med att följa mötesordningen. Stäng av mikrofonen för de som pratar utan att begära ordet.
- Ge deltagarna gott om tid att förbereda röstning
- Ta regelbundna schemalagda pauser. Digitala möten är energikrävande. Var noga med tid för återsamling.
- Röstning med ja-/nej-knapparna ger tydliga svar. Bara personval med motkandidater bör tas via sluten omröstning.
- Vid omfattande tekniska problem kan mötet ajourneras

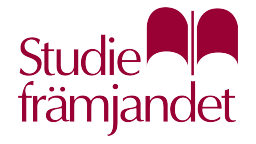

## **Diskutera i mindre grupper**

- Känns arbetssättet tydligt och hanterbart? Om inte, vad behöver förtydligas?
- Är alla moment relevanta för min förening? Om inte, vilka kan vi stryka och hur kan vi göra det enklare?

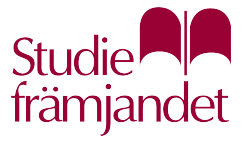

#### **Behöver vi allt detta?**

Vissa föreningar är mindre strikta med mötesformalian eller har små möten som är lättare att hålla ordning på.

#### Generella tips

- Välj det mötessystem som någon av er kan (Teams, Zoom eller annat digitalt mötessystem)
- Ta hjälp av medlemmar som är vana vid digitala mötesverktyg
- Glöm inte att bjuda in till träningsmöte så att alla får testa tekniken. Förmöten kan också användas för att diskutera mötespunkter inför beslut.
- Förenkla rutiner. T.ex. genom att maila ut möteslänken direkt till medlemmarna. Ni kanske känner alla och kan identifiera dem direkt vid mötet.
- Rösta i chatten eller skicka röster till en rösträknare via sms eller mail

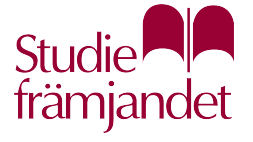

# **Träna på Zoom**

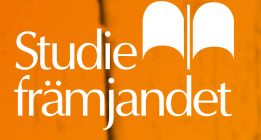

#### **Zoom-licens och version**

- Gratisversionen av Zoom är inte lämplig för att skapa och leda årsmöten
- Det går att skaffa egen licens och avsluta abonnemanget när som helst. Kostnaden är knappt 200 kronor per månad utan bindningstid.
- Kolla om din organisation har licens ni kan använda, eller fråga Studiefrämjandet om att låna deras inloggning.
- Gäster i mötet behöver ingen licens för att ansluta
- Det rekommenderas att ladda ner Zoom till datorn för full funktionalitet. Zoom bör vara uppdaterad till senaste versionen.

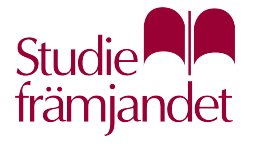

#### **Funktioner att träna på**

- Mötesvärdsroller, host och co-host
- Skärmdelning, share screen
- Snabbenkät, Polls

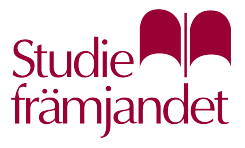

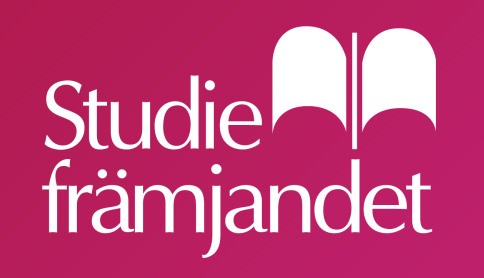

studieframjandet.se